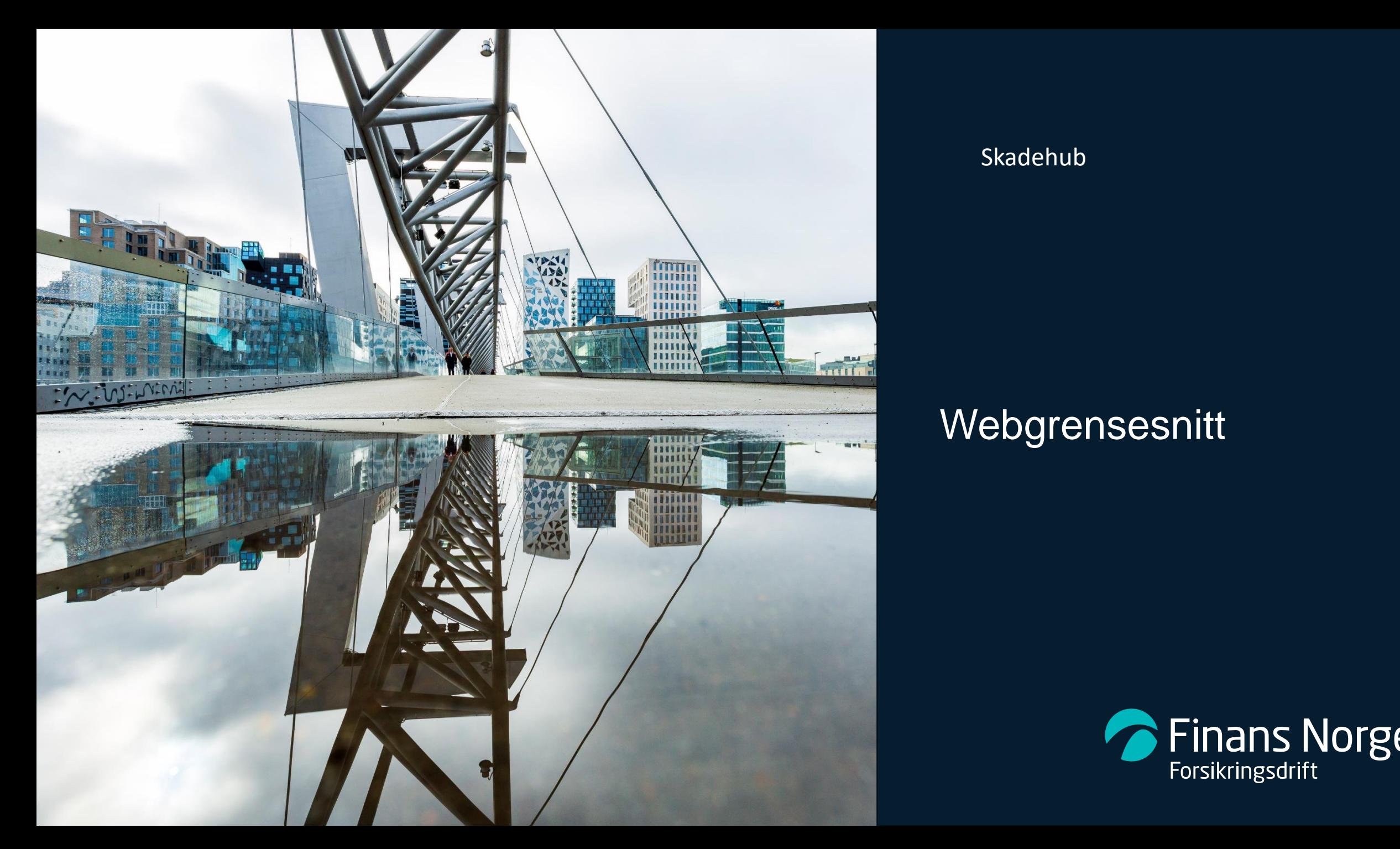

#### Skadehub

#### Webgrensesnitt

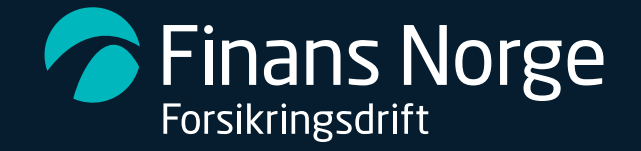

# Innledning og forutsetninger

- For å benytte Skadehub via Webgrensesnitt forutsettes:
	- Avtaleverk og databehandleravtale mot TFF
	- Medlemskap / filialer med egen selskapskode i TFFAuto
	- Gitt tilgang til løsningen via Keycloake
	- Benytte to faktor autentisering for pålogging
	- Etablere rutiner for bruk av Skadehub
- Portalen er laget for å kunne oversende en hendelse basert på standardisert kodeverk for typeløsning via Skadehub, prosessen er logisk og enkelt bygget opp.

#### Skadehub ny hendelse

- Hendelser registreres med et sett basisopplysninger i Skadehub med følgende opplysninger:
	- Eget ref- /skadenummer på hendelsen. **Kan ikke endres etter at hendelen er opprettet.**
	- Registreringsnummer for egen part og for motpart. (En hendelse kan også opprettes uten registreringsnummer, da kreves noe tilleggsinformasjon)
	- Dato for hendelse.
	- I tillegg må man oppgi dekningsomfang på egen part, dette kan endres senere.
	- **TFFAuto** vil returnere motpartens forsikringsselskap til Skadehub. Løsningen gir også en mulighet for å overstyre forsikringsselskap for begge parter.
- Når man trykker «Send hendelse», sendes hendelsen til motpart. Portalen vil vise en oversikt over hendelser og de forskjellige statuser for en hendelse. Hvilke hendelser som er registrert for eget selskap og hvilke hendelser som er mottatt fra andre selskap.
- En hendelse kan trekkes tilbake såfremt motpartens Forsikringsselskap ikke har akseptert hendelsen.

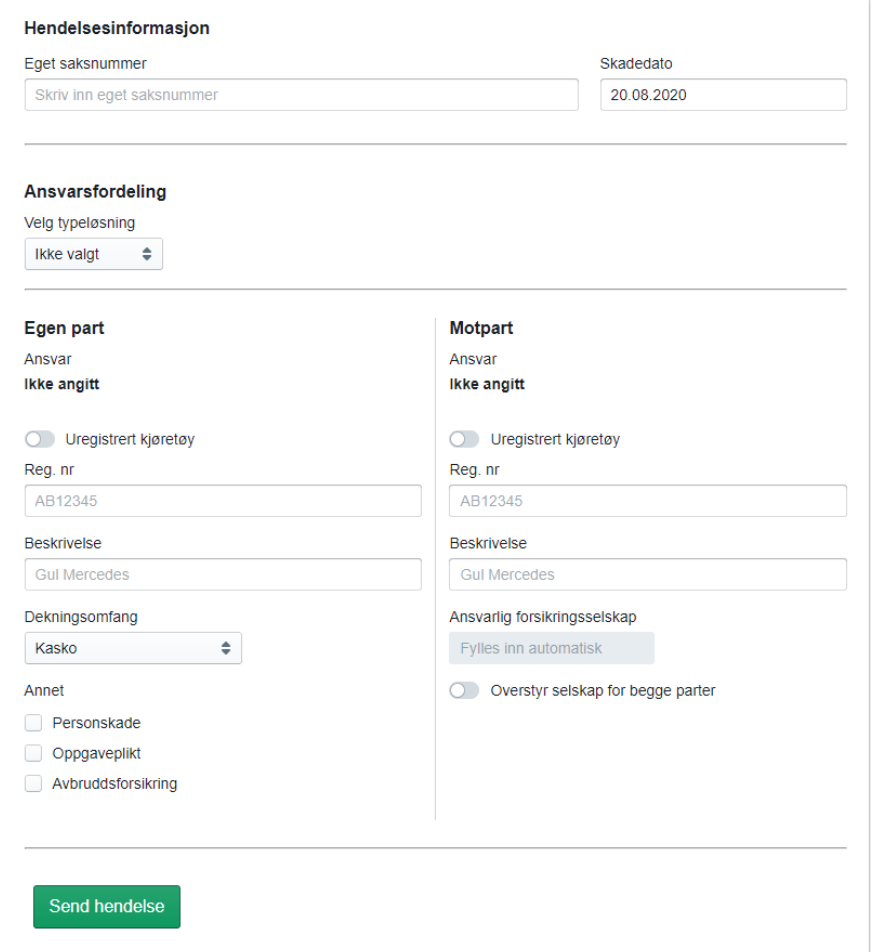

## Skadehub Ansvarsfordeling

- Begge selskap kan sende forslag til fordelingsbrøk for å bli enige om ansvarsfordelingen forutsatt at hendelsen er opprettet – eller akseptert av eget selskap.
- **Slik sender du et krav på en hendelse:**
	- Naviger til hendelsen du ønsker å sende forslag til fordelingsbrøk på. *Du kan navigere til en hendelse via f.eks. søk.*
	- Trykk på **Foreslå ny løsning** øverst til høyre.
	- Velg ønsket typeløsning, og egen part sitt ansvar.
	- Trykk på **Send forslag**.

#### Hendelsesinformasion

ID i Skadehub: 51 Skadedato: 3. oktober 2018 Hendelse registrert i hub: 10. desember 2018 kl. 14:34 Hendelse opprettet av: Test 1 (Test 1)

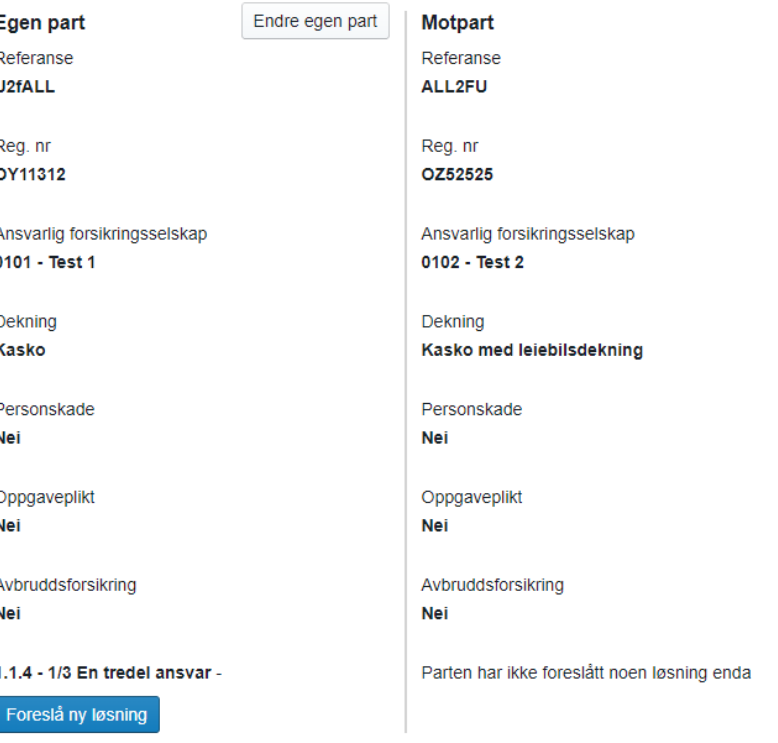

## Skadehub Godta løsning

• Når saksbehandler er enig i motparten sitt forslag til fordelingsbrøk, kan forslaget aksepteres og ansvaret fordeles. Motparts forslag vil vises øverst til høyre inne på saken. Hvis alternativ typeløsning foreslås, men denne har lik fordelingsbrøk som opprinnelig typeløsning, oppfattes dette som aksept.

Alle nye forslag til ansvarsfordeling, som har kommet på saker kan du se under fanen **Løsning foreslått**. Husk å ta stilling til mottatte forslag innen fristen.

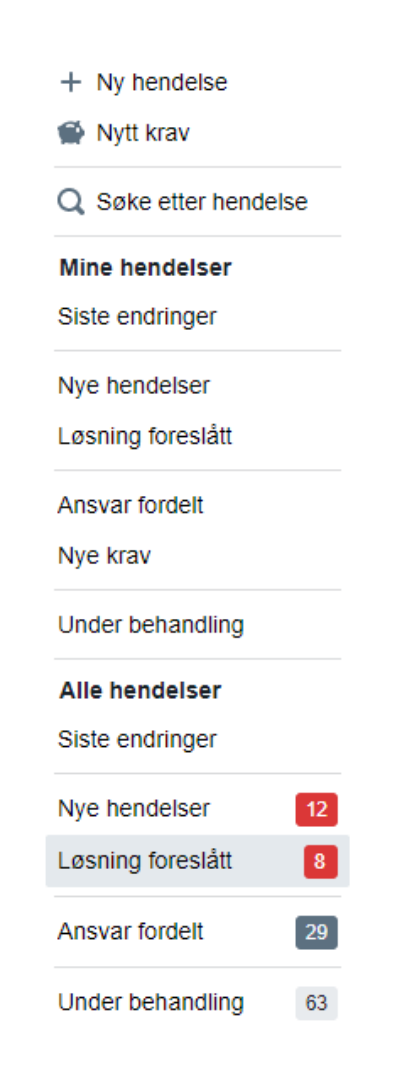

## Skadehub – Krav for en hendelse

- Etter at hendelsen er akseptert av motpart og det er enighet om fordelingsbrøk kan det sendes et krav for hendelsen.
	- Hendelsen må være akseptert av motparten, og man må ha blitt enig om en fordelingsbrøk.
	- Referansenummer til krav (KIDnummer).
	- Totalbeløp for krav, delt opp i underkrav.

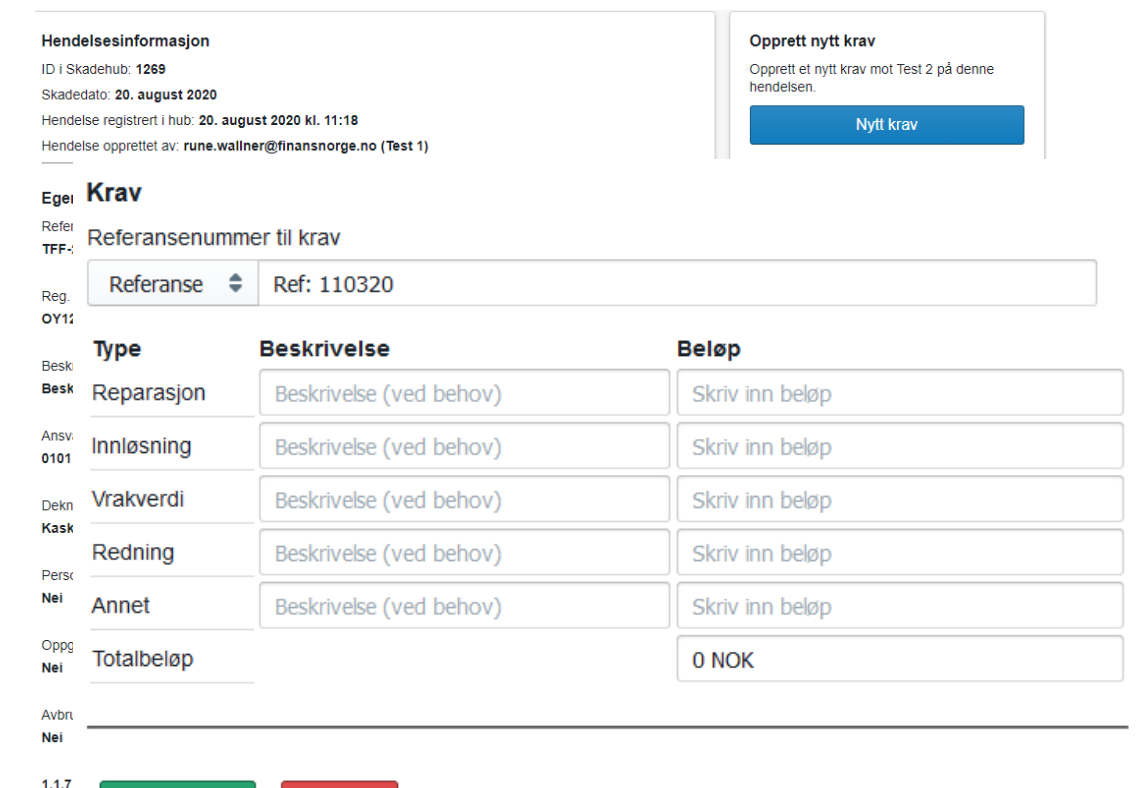

Send krav

Avbryt

#### Skadehub – Standardisert kodeverk

- Løsningen tilrettelegger for at saksbehandler kan registrere en hendelse basert på et standardisert kodeverk og oversende forslag til ansvarsfordeling til motpart. Det er arbeidsgruppen for standard kodeverk som reviderer og bestemmer typeløsninger og ansvarsfordeling for de enkelte typeløsningene.
- Merk: Følgende typeløsninger støttes ikke i Skadehub: 3.1.3, 3.1.4, 4.4.1, 4.4.2, 4.4.3

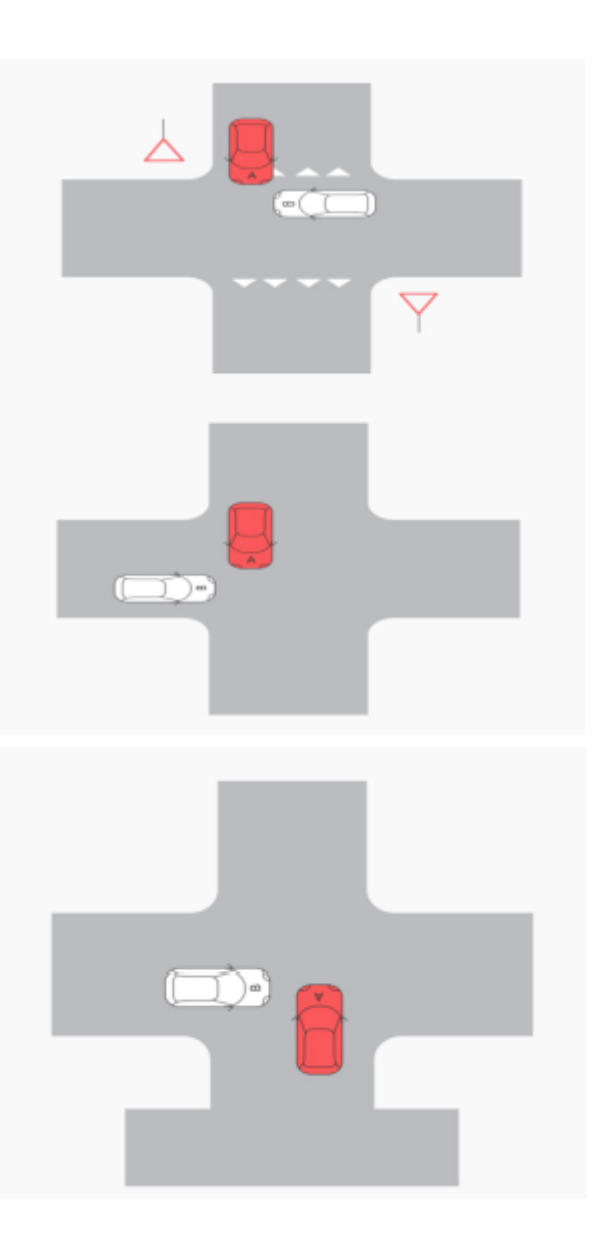